# **WELCOME TO CTRL**

### **Australian Genomics Dynamic Consent Platform**

Australian Genomics is committed to improving the experience of participants enrolled in genomic research programs and undergoing genomic testing. We recognise that traditional models of consent are not optimal, and in many respects don't convey the complexities of medical genomics. This is why we have developed a new online research consent and engagement platform for our participants called **CTRL** (control).

The platform is inspired by **dynamic consent** – a mechanism which enables study participants to give and revoke consent in real time and to engage more fully in research, if they choose<sub>1</sub>.

### **DYNAMIC CONSENT – A SNAPSHOT**

For **patients**, dynamic consent platforms aim to provide:

- more appropriate, granular and flexible consent options,
- access to better study information,
- opportunity to increase scientific and medical literacy, and
- two-way communication between participants and researchers, building trust in the process.

For **research organisations**, dynamic consent facilitates:

- better electronic consent records,
- retention of participants in longitudinal studies,
- clearer data sharing frameworks for health information, and
- working toward addressing ethical, legal and social issues relevant to genomic studies.

### **OUR PROGRESS**

The **CTRL Phase I** release has been approved for research use by our HREC and allows participants to update their profile and contact details; make and change consent choices; access patient experience surveys; initiate contact with the researchers; access study news and information, and follow their progress through the study.

Expansion plans for **Phase II** are already underway and include representing genomic reports in a format accessible to participants, providing opportunities for self-reporting health information, as well as promoting other approved research projects.

1. Kaye et al. EJHG (2015) 23

## **WELCOME TO THE CTRL DEMONSTRATION SITE!**

### <https://demo-ctrl.australiangenomics.org.au/>

A demo of the CTRL platform is available to view and interact with. You can access the demo-CTRL site by registering using the instructions below.

If you have any questions, comments or suggestions about CTRL, please get in touch with us by emailing [info@australiangenomics.org.au.](mailto:info@australiangenomics.org.au)

## **HOW TO REGISTER**

Go to the CTRL demonstration website: <https://demo-ctrl.australiangenomics.org.au/>

**Australian Genomics** Email address \* Name \* (Must be unique and **Family Name** First Name have an @ symbol) Emai Your choice of password (Minimum 6 characters, Password Re-enter Password Select a date of birth no requirement for in the pastnumber, symbols or upper DD-MM-YYYY case letters) Study ID: A1234123 Study ID Lagree to the Terms and Conditions **Register Now** Check the icon T&C and the Privacy agreeing to the terms Policy can be viewed by If you already have an account, please Log in and conditions clicking on the blue writing **CTRL Platform Privacy Polic** 

Register by entering the following details:

## **CTRL DEMONSTRATION SITE FUNCTIONS**

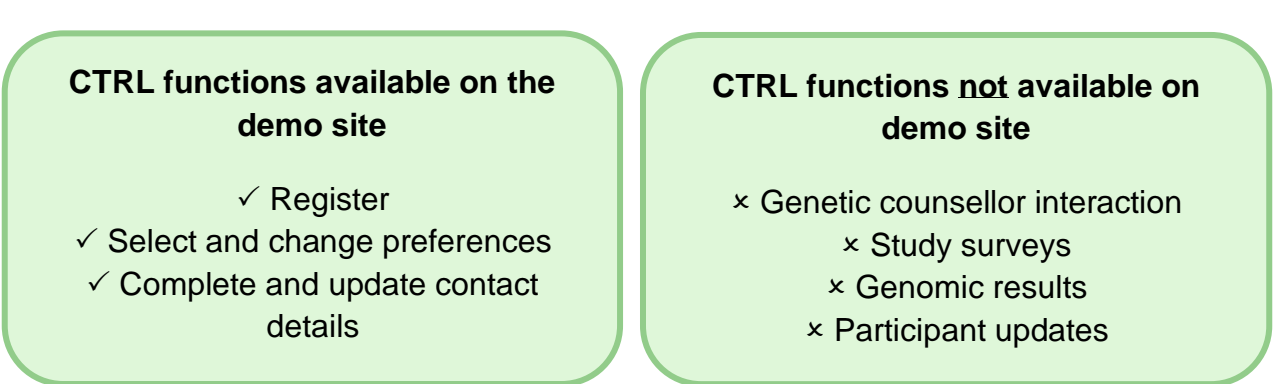

*\* Please note: The demo-CTRL site is not linked to the study database (REDCap), so your registration details and preference information will not be actively reviewed*. *Fictitious details can be entered.*